## **View Files in File Viewer**

File Viewer provides a convenient **offline browsing experience**. It opens daily Knapsack packages inside your browser and displays its content in organized subject categories.

✓ The best browsers for optimal viewing experience in *File Viewer* are Google Chrome and FireFox.

**1.** Upon clicking on in extractor software your browser will open the homepage of the *File Viewer* software. On this home page, you can see all the files in your Knapsack folder, sorted by date. The latest Knapsack package is on top of the page.

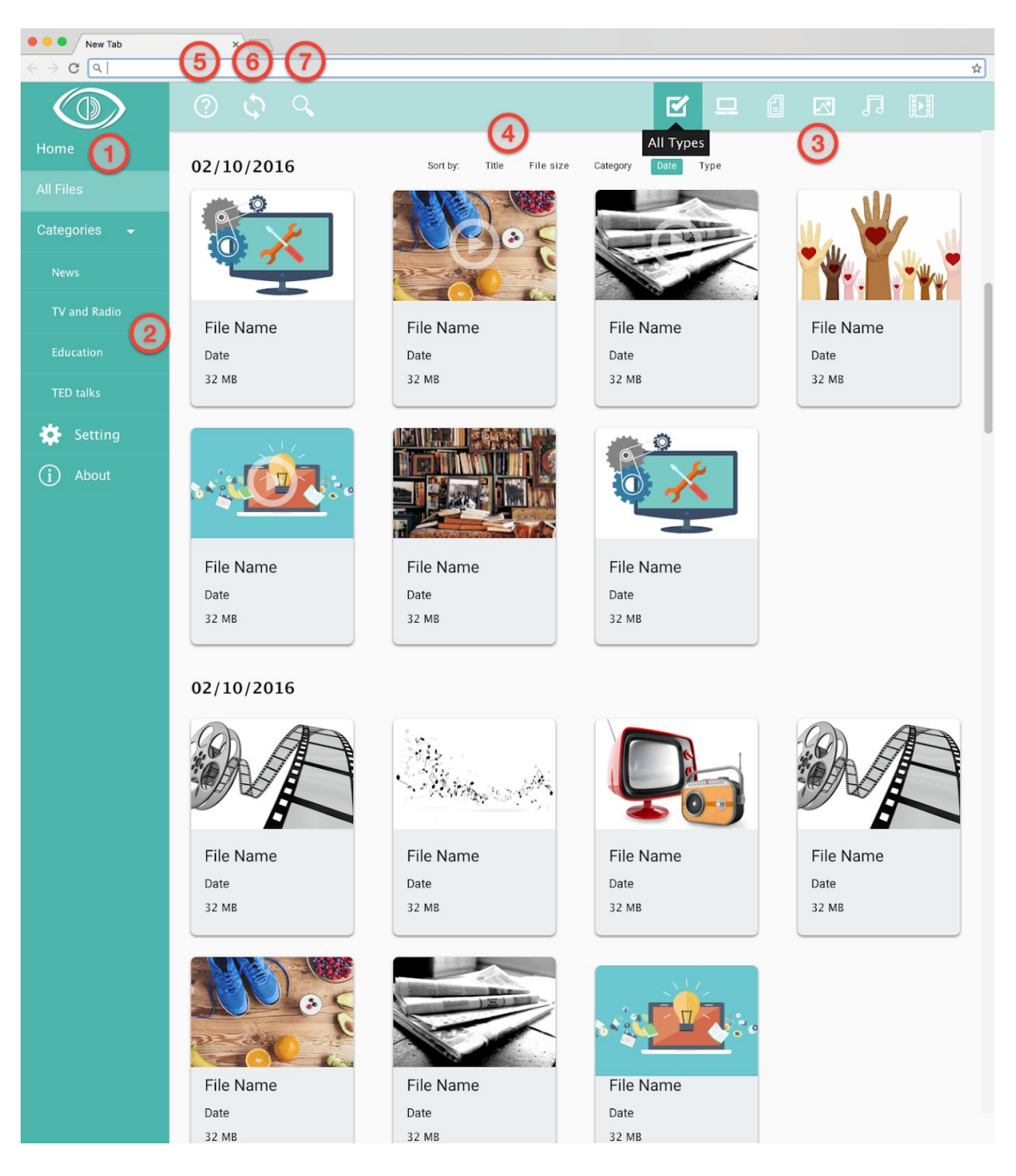

- **Home (1)**: You can return to the main page by clicking on the *File Viewer* logo on top right corner of the page.
- **Subject Categories (2)**: Files are organized based on their subject category. By clicking on each category item on the menu, files of that category will be displayed.
- **Filter by file type (3):** You may filter by five different file types: software, text, image, audio, and video. By clicking on each file type icon, you can see all the files of your selected file type.
- **Sort by...(4):** You can sort files by date, name, subject category, type, or size.
- **● The version of software (5)**
- **Syncing (6)**: Upon clicking the sync button, *File Viewer* will check and sync the existing files in your Knapsack folder.
- **Keyword search (7)**: You may search for files by typing keywords in the keyword search.

**2.** You can watch, read, or listen to <sup>a</sup> specific file simply by clicking on it. You can also see file details such as its size and storage address in the file page.

- ✓ Recommendation: Always use the same folder to store Knapsack files. This way you can have access to the complete archive of Knapsack files in *File Viewer*.
- ✓ Any modification to the file and folder names will respectively change their name and display form on *File Viewer*. Likewise, if you remove a file from Knapsack folder, that file will no longer appear in the *File Viewer*.